## CERTIDÃO DE INTEIRO TEOR – VRE DIGITAL

Acesse o Via Rápida Empresa – REDESIM com seus dados de login:

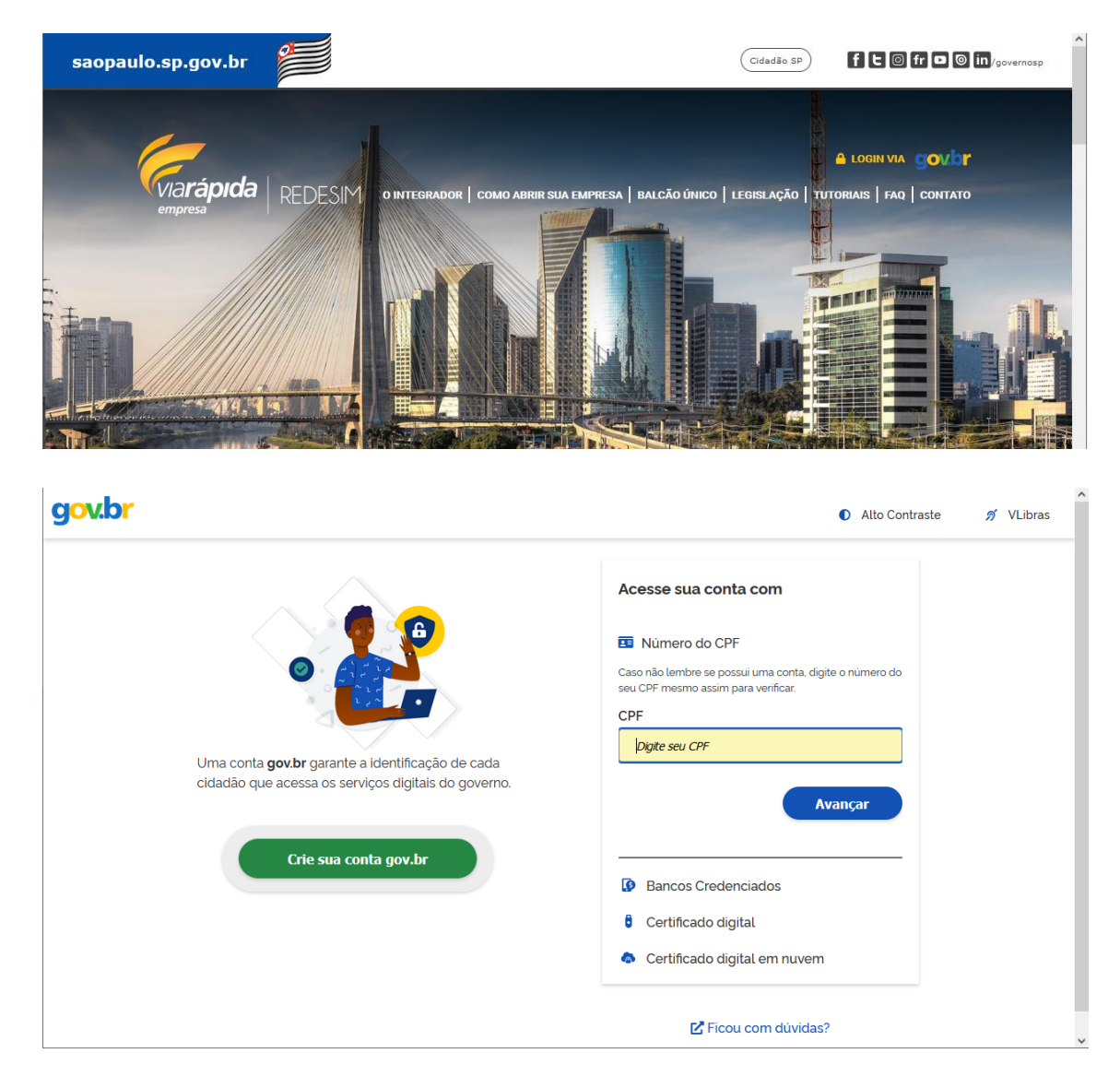

Prossiga para "**Consultar processo**":

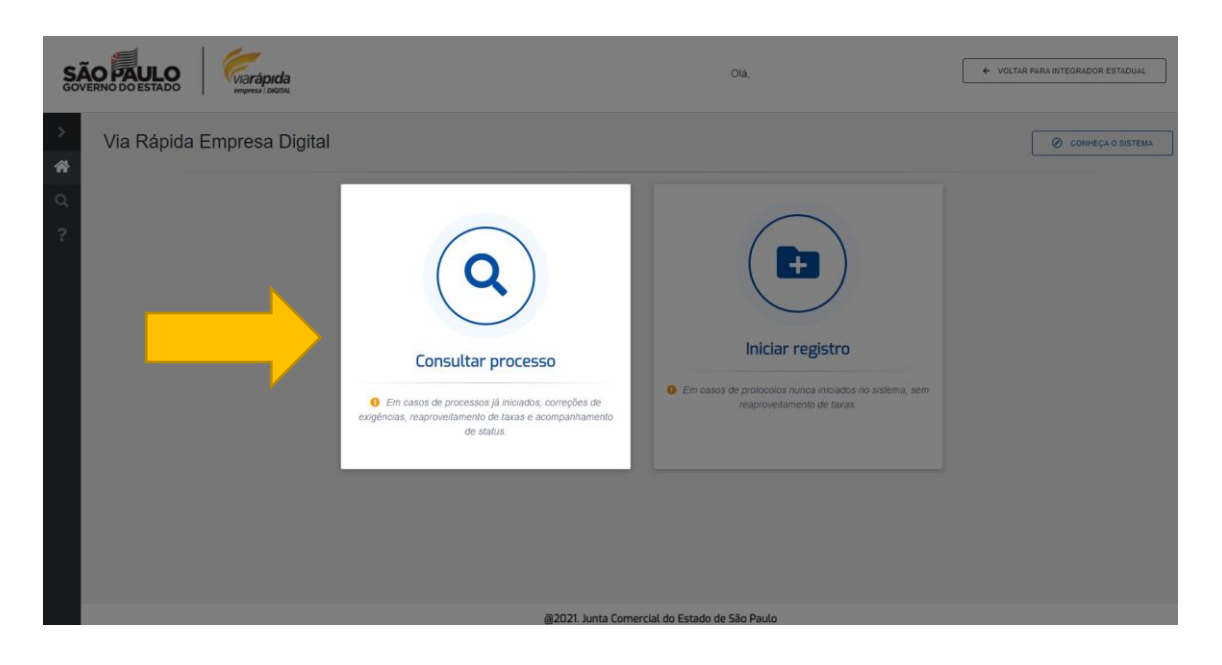

Na tela exibida, você terá acesso aos dados do processo cadastrado, se necessário, faça uma pesquisa com o protocolo REDESIM.

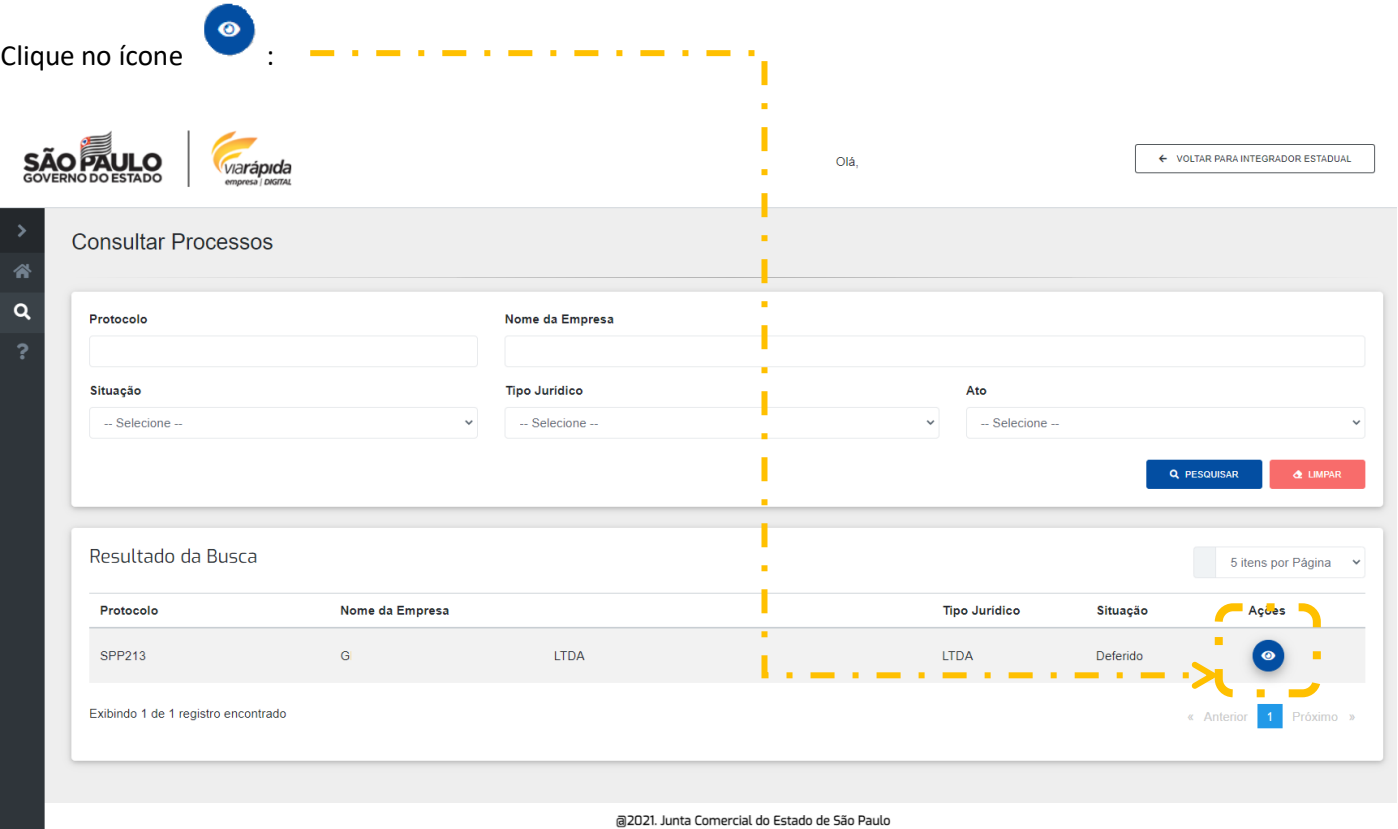

Caso o processo esteja deferido, aparecerá a notificação abaixo, clicar em "**OK**":

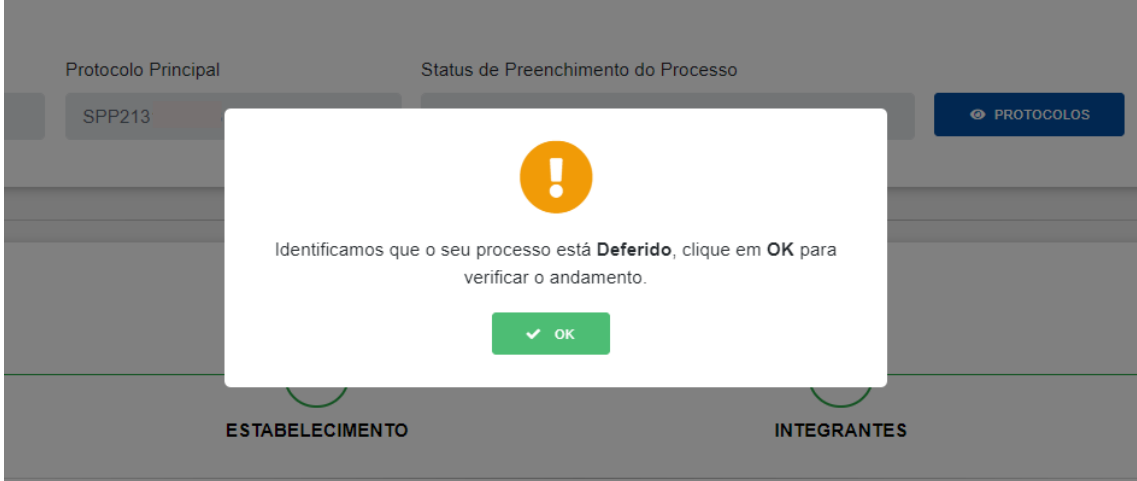

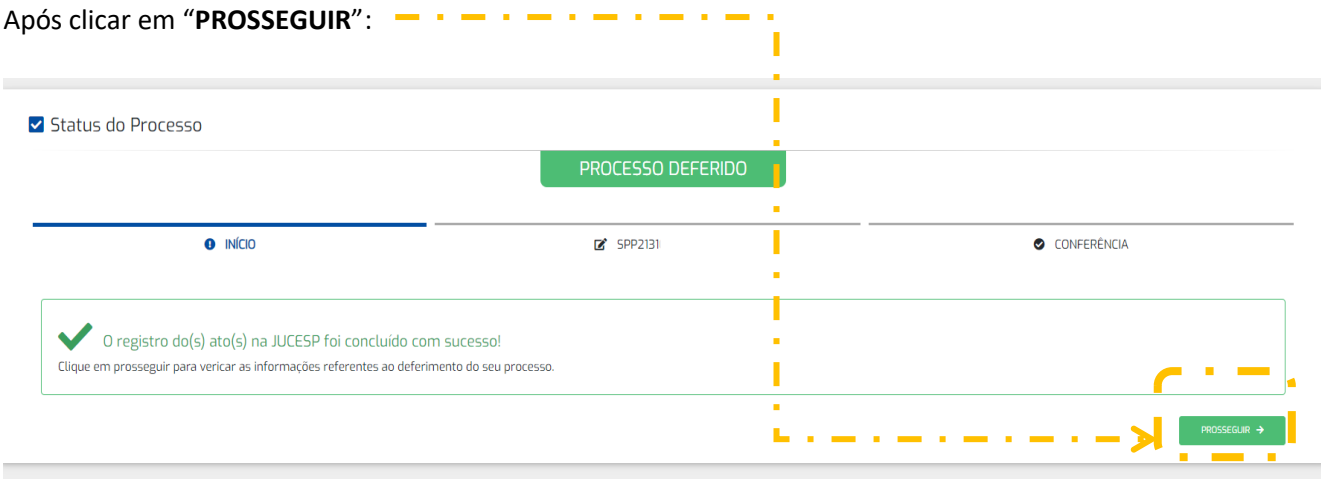

Aparecerão os dados do registro da empresa como NOME EMPRESARIAL, NIRE, CNPJ e ENDEREÇO. Clicar na opção "OBTER CERTIDÃO".

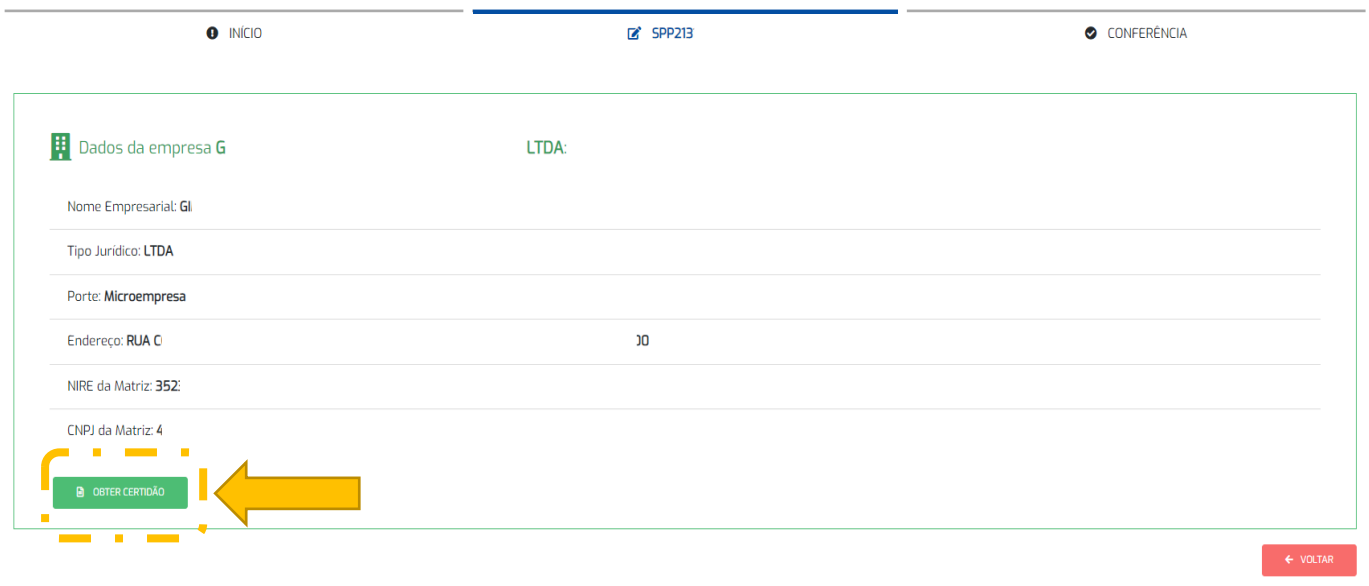

**ATENÇÃO: Empresas constituídas através do VRE DIGITAL têm direito a emissão da Certidão de inteiro Teor gratuitamente no período de até 30 dias após a data da constituição.** 

O sistema irá redirecionar para o site da JUCESP – SEDE

Acessar os serviços online: O acesso pode ser realizado com o usuário e senha do Programa Nota Fiscal Paulista [\(https://www.nfp.fazenda.sp.gov.br/cadastroCAT/SolicitacaoCadastroCPF.aspx](https://www.nfp.fazenda.sp.gov.br/cadastroCAT/SolicitacaoCadastroCPF.aspx) ) ou com a utilização de Certificado Digital.

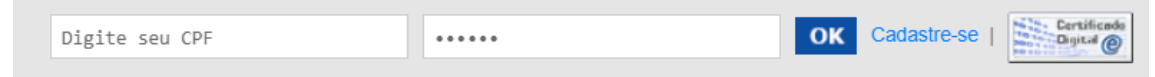

No campo "**Pesquisar Empresas**" digite o nome, razão social ou NIRE da empresa e depois clique em "**Buscar**".

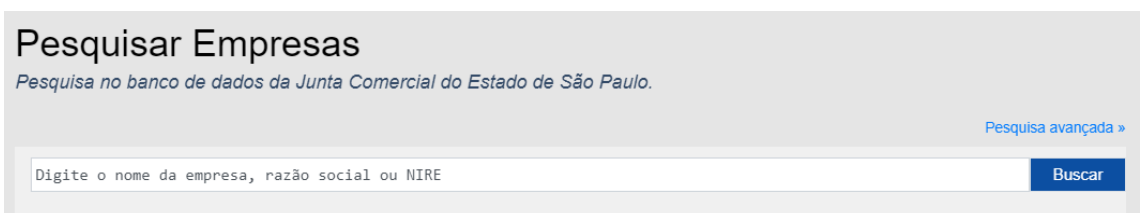

Será exibida uma página com um breve resumo dos dados cadastrais da empresa (**Se pesquisar pelo nome, clique no NIRE correspondente a empresa pesquisada**). Abaixo dos dados há as opções de serviços online disponíveis, selecione a opção desejada e clique em "**OK**".

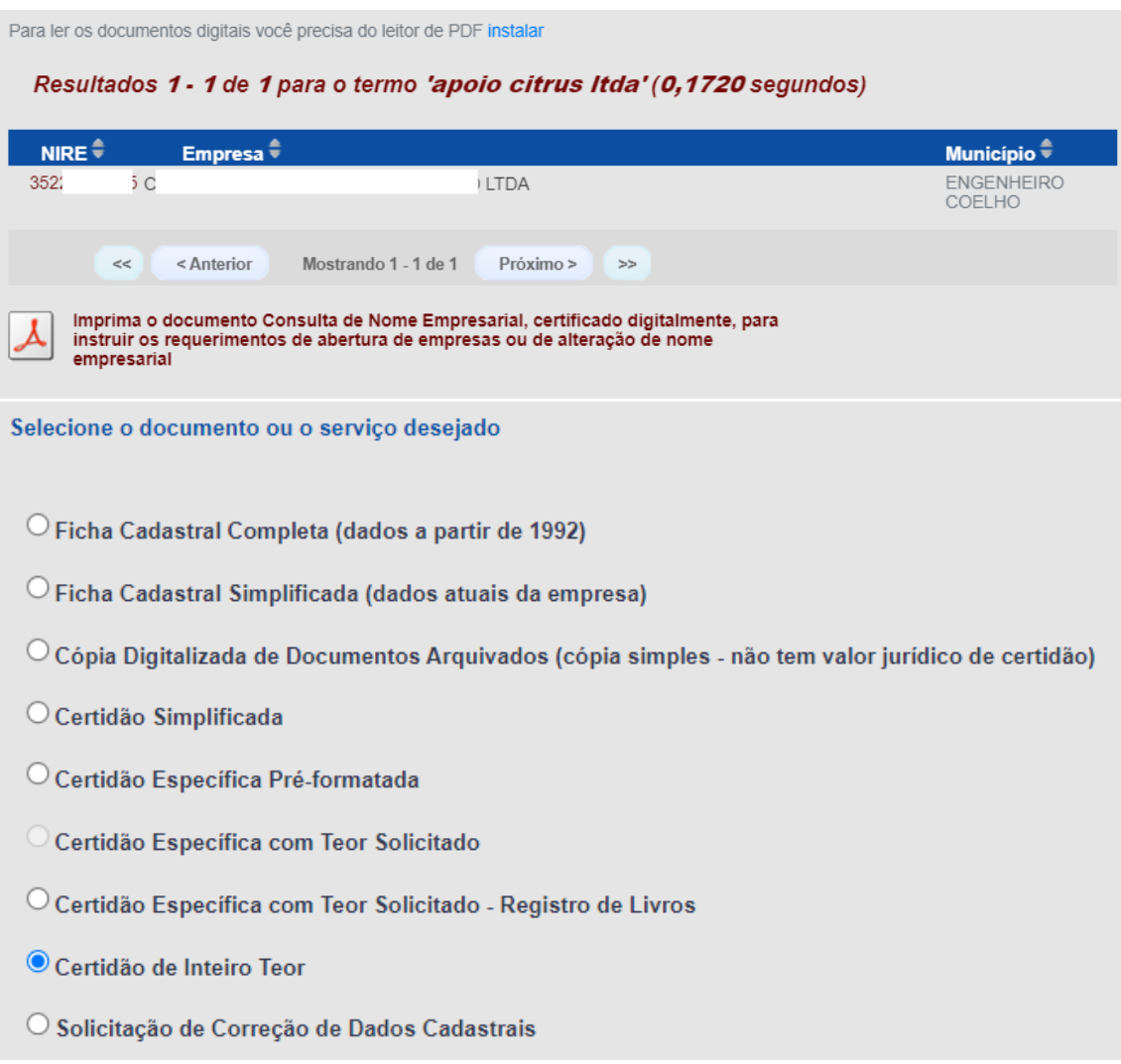

No caso da Certidão de Inteiro Teor, selecione um dos documentos disponíveis e clique em "**Continuar**".

**A Certidão de Inteiro Teor não gera protocolo, o PDF do documento é disponibilizado de imediato.**